# **Уважаемые родители!**

### **Произвести БЕСПЛАТНО оплату за питание ребенка возможно:**

- 1. В любом пункте приема переводов по системе «Город».
- 2. В кассах отделенийЧелябинвестбанка.
- 3. В терминалах самообслуживания Челябинвестбанка наличными денежными средствами и по картам ПАО «ЧЕЛЯБИНВЕСТБАНК».
- 4. На сайте системы «Город» [www.gorod74.ru](http://www.gorod74.ru/) с использованием карт ПАО «ЧЕЛЯБИНВЕСТБАНК».

*Исключение: При совершении оплаты с использованием карт других банков с Плательщика по действующим в настоящее время тарифам Челябинвестбанка удерживается комиссия в размере:*

*-10 рублей за платеж в терминалах самообслуживания Челябинвестбанка;*

*-1% от суммы перевода на сайте системы «Город» [www.gorod74.ru.](http://www.gorod74.ru/)*

#### **Правила оплаты:**

### *1. Для совершения оплаты за питание в Терминалах самообслуживания Челябинвестбанка:*

- нажмите кнопку «Оплата за питание «АО КСП г. Челябинска»;
- выберите услугу «Горячее питание»;
- последовательно введите:
	- ФИО Плательщика (Ваше имя);
	- номер лицевого счета ребёнка в системе «Школа будущего» *(без пробелов, без тире)*;
- нажмите кнопку «Оплатить»;
- выберите способ оплаты и, в зависимости от выбранного способа, внесите деньги в терминал или вставьте банковскую карту.

## *2.Для совершения оплаты за питание в Пунктах приема переводов по системе «Город» и кассах отделений Челябинвестбанка сообщите кассиру:*

-наименование комбината питания – АО «КСП г. Челябинска»;

- наименование услуги «Горячее питание (школа будущего)»;
- номер лицевого счета ребёнка в системе «Школа будущего»*(без пробелов, без тире)*;
- сумму, которую желаете внести за питание;
- ФИО Плательщика (Ваше ФИО).

#### *3. Для совершения оплаты за питание на сайте системы «Город» - [www.gorod74.ru](http://www.gorod74.ru/):*

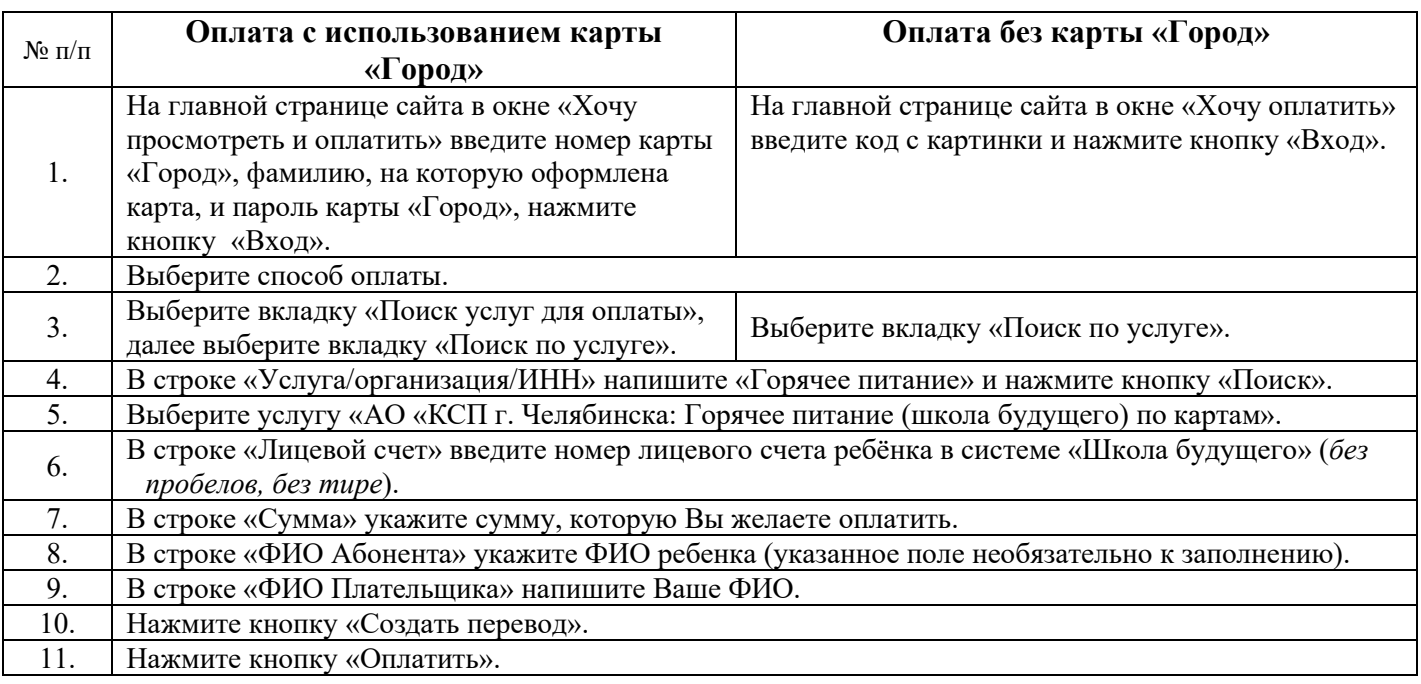